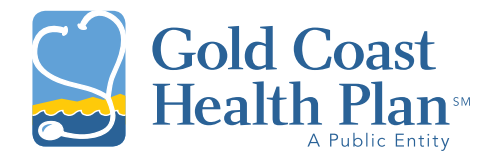

## Indices® Log-In Quick Guide

## **To log into Indices after the initial registration:**

- Navigate to [http://indices.inovalonone.com.](http://indices.inovalonone.com)
- 2. Enter your username and password. Your username is the email address you used during registration.

More detailed instructions are available on page four of the Indices Login Guide. You should have received this guide with your registration email. If those steps do not help you resolve the issue, please contact the Quality Improvement (QI) Team at [QualityImprovement@goldchp.org.](mailto:QualityImprovement%40goldchp.org?subject=)

**1**

**2**

## **Troubleshooting Login Issues**

Start with the instructions on page six of the Indices Login Guide. If those steps do not help you resolve the issue, please contact the QI Team at [QualityImprovement@goldchp.org](mailto:QualityImprovement%40goldchp.org?subject=).

## **Password Reset**

- 1. To reset your password, click on *Need help signing in?* and additional options will appear. Click on *Forgot Password?*, which will redirect you to a new page. **1**
- **2**

**3**

**1**

**2**

- 2. Enter your email address and select *Reset via Email*.
- An email will be sent with instructions to reset your password.

More detailed instructions are available starting on page seven of the Indices Login Guide. If those steps do not help you resolve the issue, please contact the QI Team at [QualityImprovement@goldchp.org.](mailto:QualityImprovement%40goldchp.org?subject=)

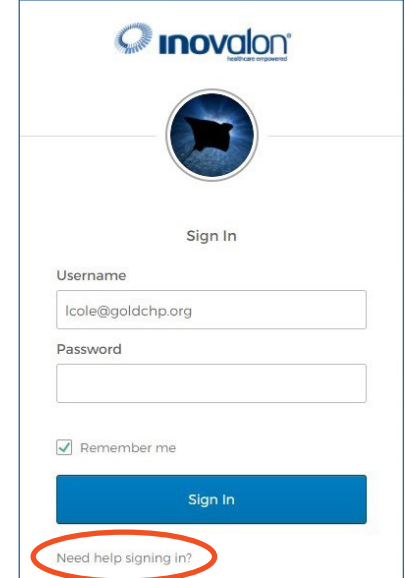

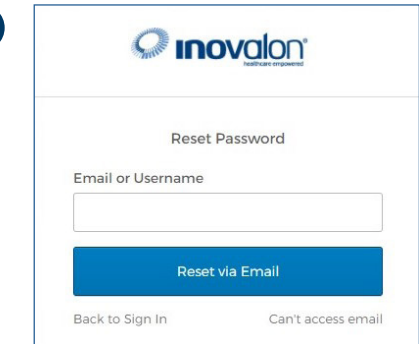